## **Hvordan koble til hjemmekontor**

• For å starte hjemmekontorløsningen, klikk på dette ikonet på skrivebordet.

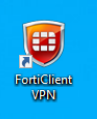

- Fyll inn ditt brukernavn og passord. Trykk så på Connect.
- Ved neste gangs pålogging vil du få muligheten til å velge «Save password» for å lagre passordet ditt.

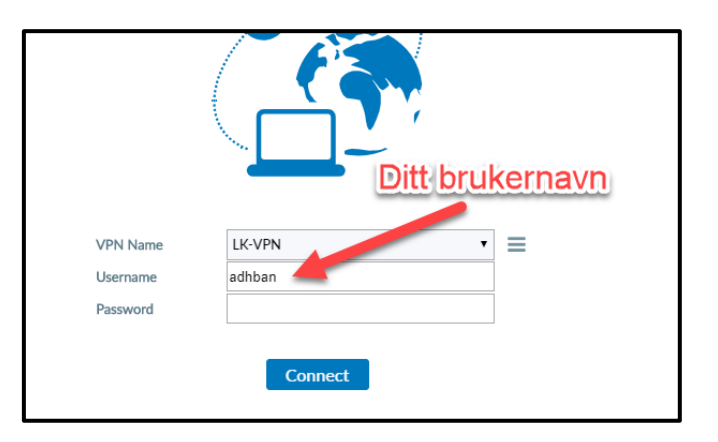

• Dette vinduet kan lukkes.

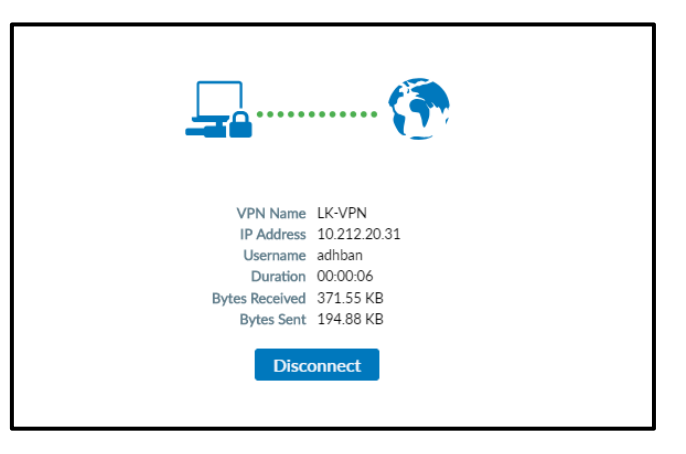

- For å senere se om du er tilkoblet hjemmekontorløsningen, se i høyre hjørne etter dette symbolet.
- Hengelåsen viser at du er tilkoblet.

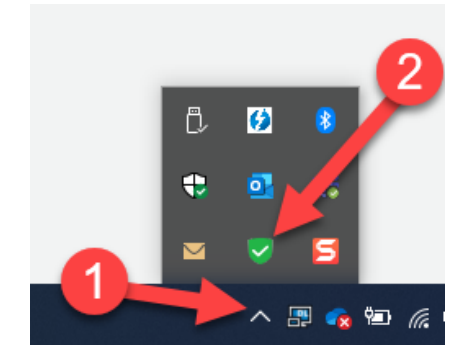

• NB: Du må koble deg på hver gang du har du behov til å koble til hjemmekontor. Den kobler ikke til automatisk.